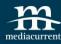

# Responsive Images in Drupal 8

By: Mario Hernandez

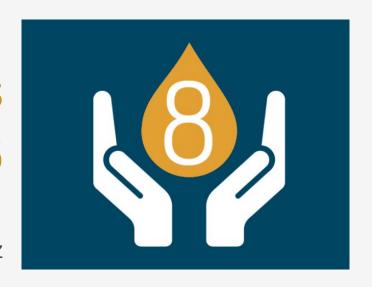

November 17th, 2015

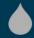

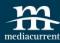

#### Mario Hernandez

Front-End Developer

@imariohernandez

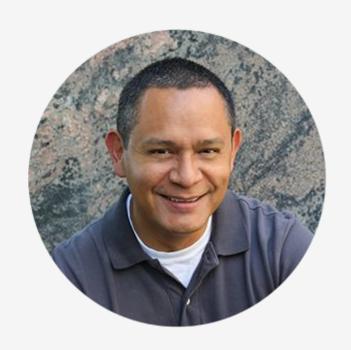

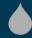

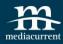

We help organizations build highly impactful, elegantly designed **Drupal** websites that achieve the strategic results you need.

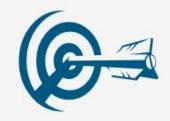

**Digital Strategy** 

- Content Strategy
- Content Generation
- Result Metrics
- Marketing Automation Integration

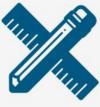

#### **Design/Theming**

- Usability Testing
- Responsive Design
- Drupal Theming
- Annotated Wireframes

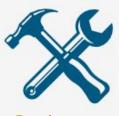

#### Development

- Drupal Support
- Custom Module Development
- Large Scale Systems Integration
- Security & Performance Expertise

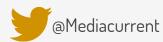

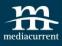

- The problem
- Breakpoints
- Picture Element
- srcset & sizes attributes
- The Drupal Approach
- Demo

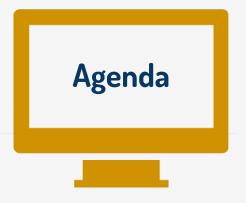

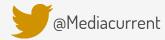

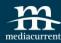

# **Blog Post**

mediacurrent.com/blog/responsive-images-d8

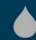

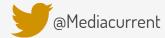

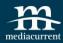

### The Problem

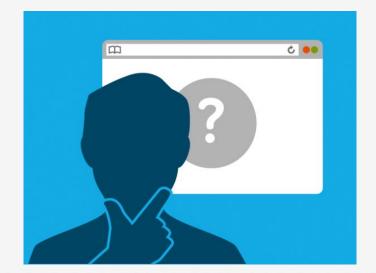

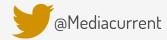

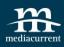

Ever since Ethan Marcotte started talking about responsive web design in 2010, developers and designers have been scrambling to find ways to deal with the issue of responsive images

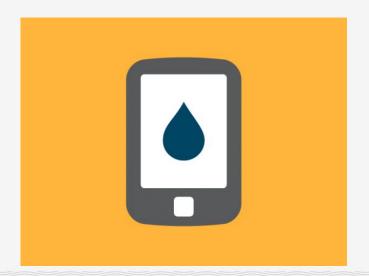

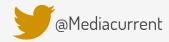

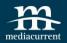

# What's the problem with Media Queries

```
/* Look ma, responsive images */
body {
 background: url(mountains-small.jpg);
@media (min-width: 500px) {
 body {
    background: url(mountains-medium.jpg);
@media (min-width: 800px) {
 body {
    background: url(mountains-large.jpg);
```

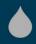

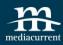

#### What a solution looks like

- Deliver only one final src
- Be semantic
- Be accessible
- Be backwards-compatible
- Accommodate art-direction
- Work independently of any other language/technology
- Be agreeable to authors AND standards people AND browser vendor people

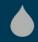

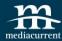

#### **Breakpoints**

THEME.breakpoints.yml

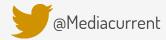

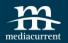

#### Breakpoints

```
1▼ bartik.mobile:
 2 label: mobile
 3 mediaQuery: ''
 4 weight: 0
 5 ▼ multipliers:
 6 -- 1x
 7 --- 2x
 8 ▼ bartik.narrow:
 9 label: narrow
10 mediaQuery: 'all and (min-width: 560px)'
11 weight: 1
12 multipliers:
13 · · · - 1x
14▼ bartik.wide:
15 label: wide
16 mediaQuery: 'all and (min-width: 851px)'
17 weight: 2
  multipliers:
  - 1x
```

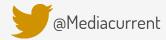

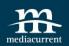

# <picture> srcset sizes

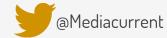

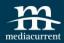

# <picture>

Ideal for Art Direction

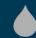

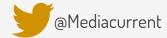

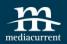

## **Art Direction**

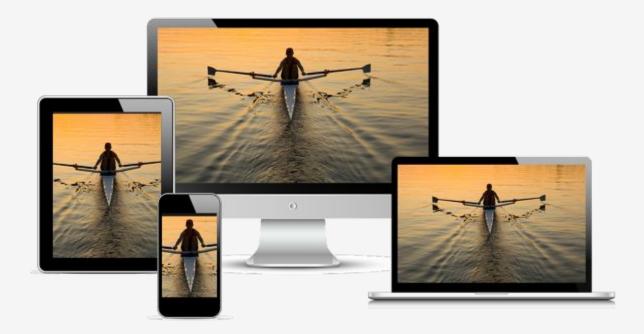

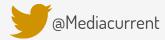

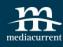

#### **Browser support**

| IE | Edge * | Firefox | Chrome | Safari | Opera | iOS Safari * | Opera Mini * | Android *<br>Browser | Chrome for<br>Android |
|----|--------|---------|--------|--------|-------|--------------|--------------|----------------------|-----------------------|
|    |        |         | 31     |        |       |              |              | 4.1                  |                       |
| 8  |        | 38      | 43     |        |       |              |              | 4.3                  |                       |
| 9  |        | 39      | 44     |        |       |              |              | 4.4                  |                       |
| 10 |        | 40      | 45     | 8      |       | 8.4          |              | 4.4.4                |                       |
| 11 | 12     | 41      | 46     | 9      | 32    | 9            | 8            | 44                   | 45                    |
|    | 13     | 42      | 47     |        | 33    |              |              |                      |                       |
|    |        | 43      | 48     |        | 34    |              |              |                      |                       |
|    |        | 44      | 49     |        |       |              |              |                      |                       |

Source: http://caniuse.com

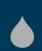

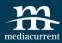

#### **Browser support**

#### Picturefill

http://scottjehl.github.io/picturefill/

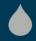

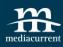

#### Identifying the gap

| Variable                         | Known by author when writing the code? | Known by browser when it's loading the page? |
|----------------------------------|----------------------------------------|----------------------------------------------|
| viewport dimensions              | no                                     | yes                                          |
| image size relative to the viewp | ort yes                                | no                                           |
| screen density                   | no                                     | yes                                          |
| source files' dimensions         | yes                                    | no                                           |

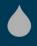

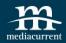

#### srcset & sizes

attributes of the img tag

```
srcset="xtra-large.jpg 1280w,
  large.jpg 960w,
  medium.jpg 768w,
  small.jpg 480w"
  sizes="(max-width: 20em) 30vw,
  (max-width: 30em) 60vw,
  (max-width: 40em) 90vw"
  alt="Responsive Image">
10
```

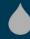

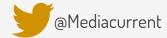

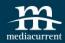

#### srcset

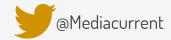

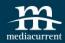

### sizes

```
6 sizes="(max-width: 20em) 30vw,
7 (max-width: 30em) 60vw,
8 (max-width: 40em) 90vw"
```

alt="Responsive Image">

10

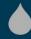

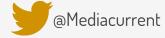

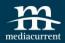

#### srcset & sizes

attributes of the img tag

Ideal for Resolution Switching

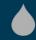

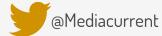

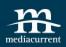

# Resolution Switching

#### **Resolution Switching**

Includes high-density (retina) images.

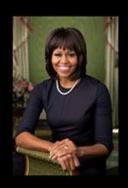

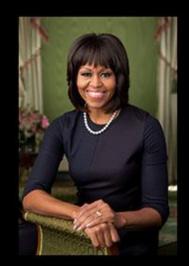

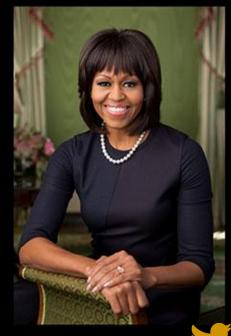

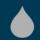

@Mediacurrent

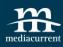

#### Bridging the gap

| Variable                         | Known by author when she's writing the code? | Known by browser when it's loading the page? |
|----------------------------------|----------------------------------------------|----------------------------------------------|
| viewport dimensions              | no                                           | yes                                          |
| image size relative to the viewp | ort yes                                      | yes via sizes                                |
| screen density                   | no                                           | yes                                          |
| source files' dimensions         | yes                                          | <b>yes</b> via srcset                        |

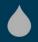

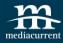

the **picture** element and the **srcset** and **sizes** attributes are being drafted into the HTML 5.1 specification http://www.w3.org/TR/html51/

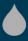

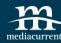

#### Quote

"A high resolution image displayed on a low resolution screen looks like low resolution image"

~Mat Marquis

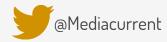

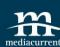

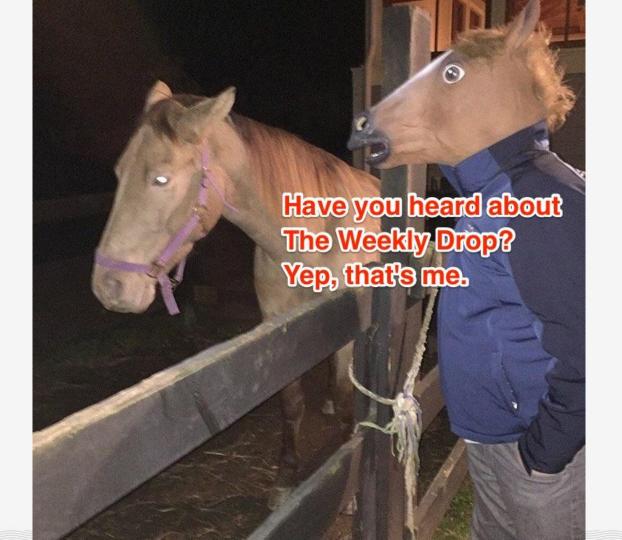

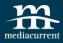

# How does all of this work in Drupal?

So glad you asked

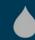

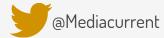

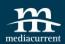

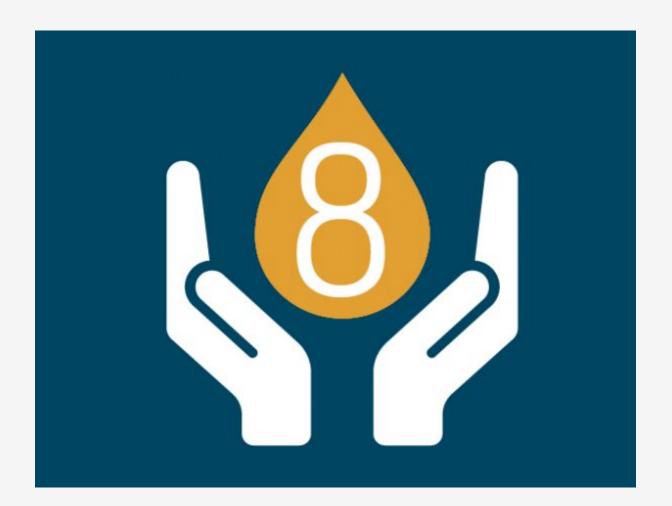

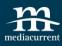

#### Responsive Images Module

Backported to D7 as Picture Module

#### **Breakpoints Module**

Image Styles

Responsive Images and Breakpoints Modules are part of core in D8

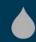

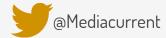

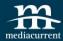

#### **Demo Time!**

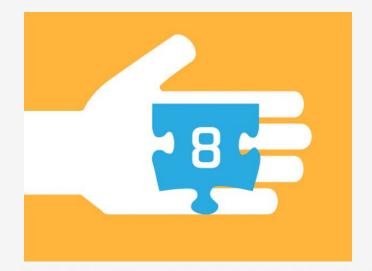

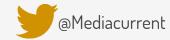

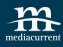

#### Demo steps

- 1. Create/Review Breakpoints
- 2. Enable Breakpoints and Responsive Images Modules
- 3. Create Image Styles
- 4. Create Responsive Image Styles
- 5. Configure Image Field with Responsive Image Styles

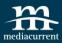

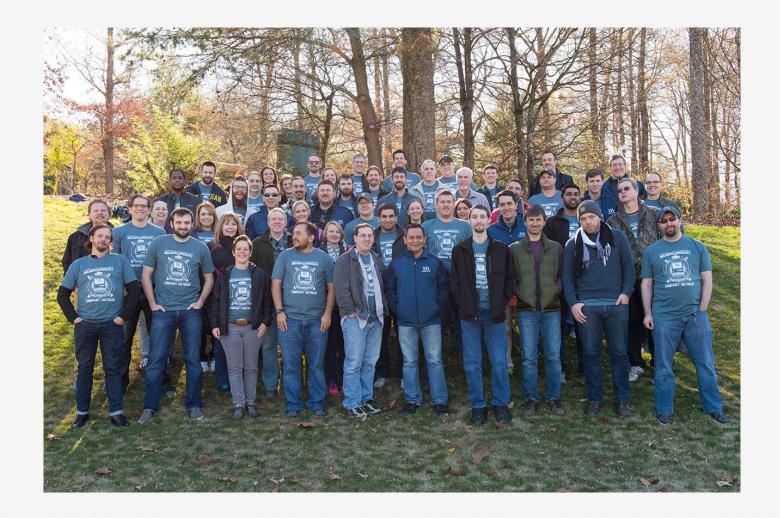

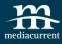

#### Resources

- https://responsiveimages.org/
- Responsive Images for busy people (https://builtvisible.com/responsive-images-for-busy-people-a-quick-primer/)
- http://blog.cloudfour.com/responsive-images-101-definitions/
- srcset & sizes: https://ericportis.com/posts/2014/srcset-sizes/

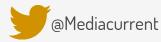

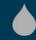

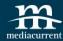

#### Thank You!

Questions?

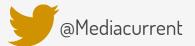

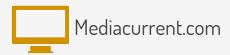

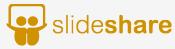

slideshare.net/mediacurrent

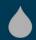